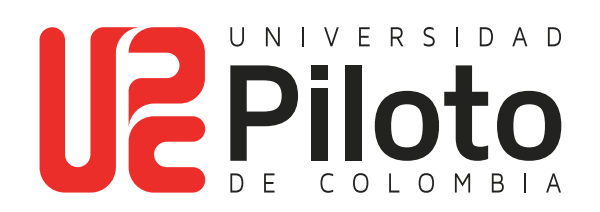

Consultar Cita Inscripción de Cursos

# **A continuación encontrará el instructivo para consultar su cita de inscripción para realizar el registro de cursos en la web a través del Autoservicio Unipiloto.**

Verifique en la página web de la Universidad las fechas disponibles para consultar la cita de inscripción

### **Ingresar a celta.unipiloto.edu.co**

an a

#### **1. Ingresar a Plataforma CELTA**

**TIME** 

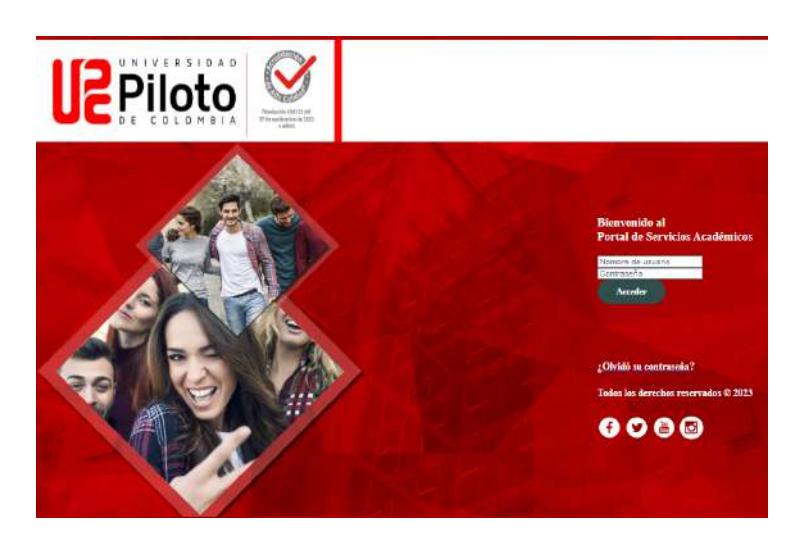

Nota: si presenta problemas para acceder a Celta escriba a **citius@unipiloto.edu.co**

#### **2. Ingresar a Alumnos - Mi Horario**

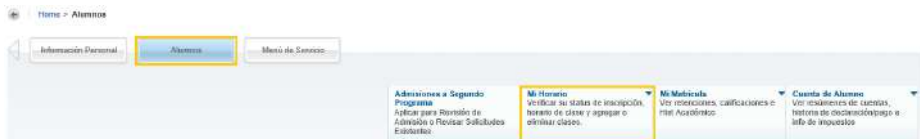

#### **3. Seleccionar Periodo**

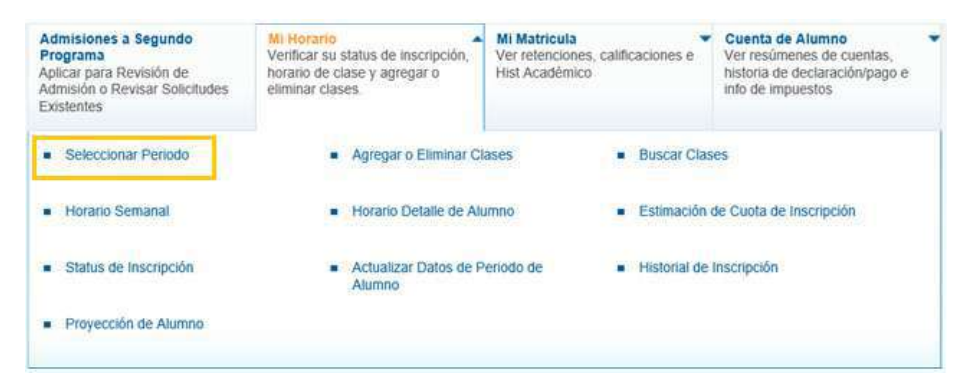

#### **4. Escoja Periodo Académico a Consultar**

**TIME** 

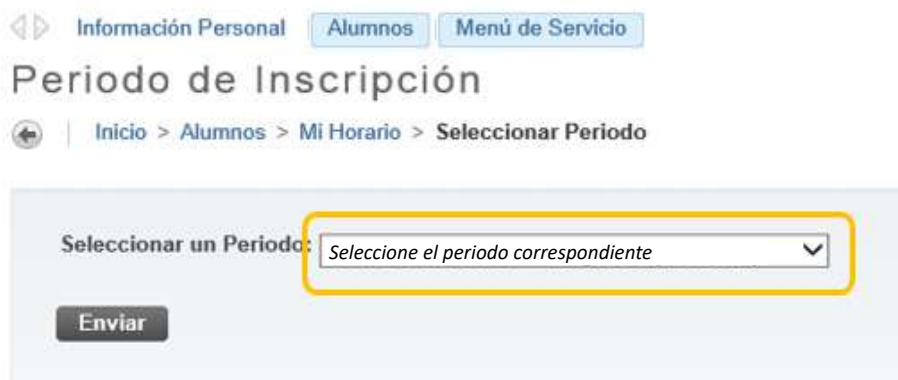

## **5. Ingresar a Status de Inscripción**

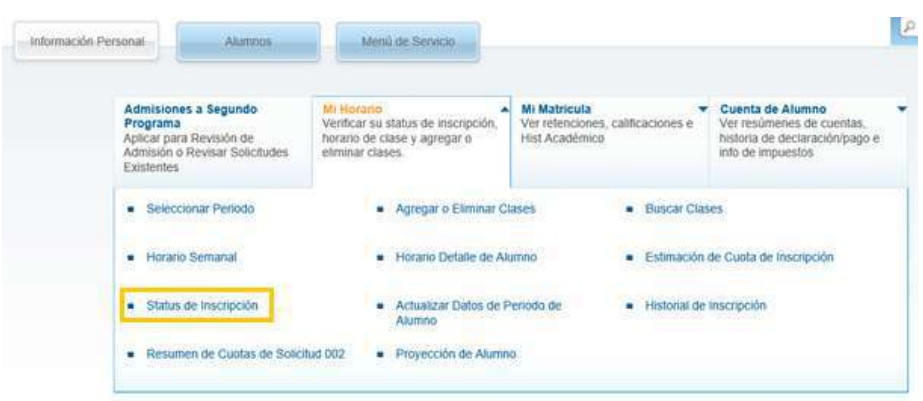

#### **6. Se Visualiza la Fecha de Inscripción**

La inscripción de cursos la podrá realizar **solamente**  en la fecha y hora aquí establecidas.

#### Status de Inscripción

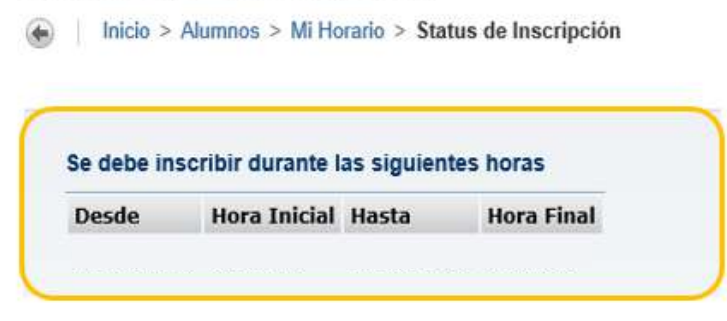